# IN1000 - uke 1

Komme i gang med programmering

# Et lite oppdrag i bakgrunnen

- •Under pultene på bakerste rad er det klistret post-it lapper med tre tall skrevet på
- Regn ut summen av to nederste tall, skriv denne summen under de andre tallene, og send lappen til personen foran deg  $\begin{array}{c} \begin{array}{c} \end{array}$
- •Alle som mottar en lapp (fra personen bak) gjør det samme som beskrevet over
- •Jeg samler senere inn lappene fra fremste rad

1 1 2

# Plan for forelesingen

- Hva er programmering?
- •Skrive og kjøre våre første program
- Variabler
- Feilmeldinger
- Innlesing fra tastatur
- Beslutninger (if)

# Plan for forelesingen

#### • Hva er programmering?

- •Skrive og kjøre våre første program
- Variabler
- •Feilmeldinger
- Innlesing fra tastatur
- Beslutninger (if)

#### Hva er en "Computer"?

•"The idea behind digital computers may be explained by saying that these machines are intended to carry out any operations which could be done by a human computer" (Alan Turing, 1950)

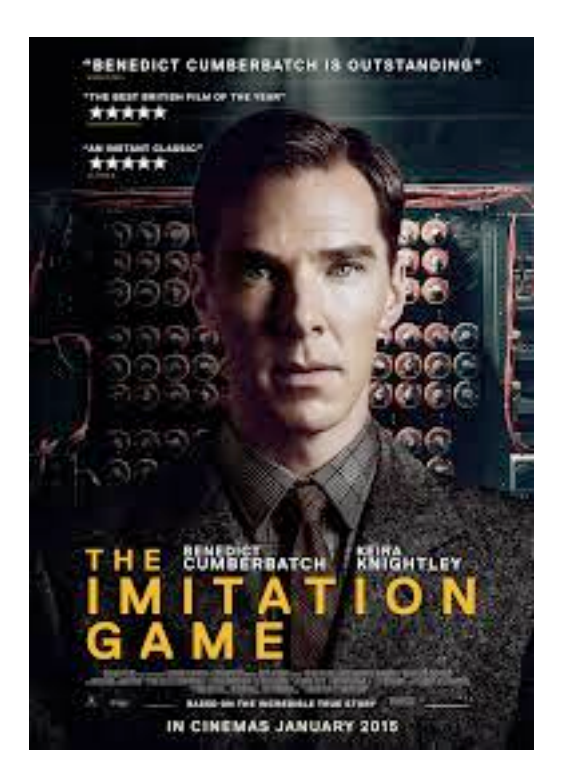

- Tradisjonell definisjon av "computer": En ansatt som gjør utregninger ved å blindt følge en liste instruksjoner med penn og papir, så lenge som det trengs, uten at det krever noen form for innsikt (fra 1600-tallet)
- Poeng for oss:
- Dette faget handler ikke om å få en printer til å virke (puh), men om å sette sammen presise oppskrifter!

Dere har i mellomtiden regnet ut Fibonaccis tallrekke!

- •0, 1, 1, 2, 3, 5, 8, 13, 21, 34, 55, 89
- •Merk at resultatet av denne prosedyren er mye mer avansert enn operasjonen i hvert steg (plusse to tall)

# Vi har programmert!

- Eller rettere sagt:
	- •Dere har vært computere
	- •Jeg har programmert dere
- Oppfordring:
	- •Forsøk alltid å først løse et problem for hånd, ut fra presis sekvens av enkle operasjoner

# Hva er programmering?

- *•"Software development happens in your head, not in an editor. Programming is all about problem solving. It requires creativity, ingenuity, and invention" (Andy Hunt)* 
	- ➡ Programmering er utfordrende, men ikke minst kreativt og gøy!
- •*"Computer science education cannot make anybody an expert programmer any more than studying brushes and pigment can make somebody an expert painter"* (Eric Raymond)
	- ➡ Forelesningene kan hjelpe dere i gang, men det er gjennom mange timer med egen programming dere virkelig lærer det

# Plan for forelesingen

- Hva er programmering?
- •Skrive og kjøre våre første program
- •Variabler
- •Feilmeldinger
- Innlesing fra tastatur
- Beslutninger (if)

# Et første Python-program

- •Be datamaskinen om å:
	- •Skrive "Hei IN1000" på skjermen

# Flere Python-program

- •Be datamaskinen om å:
	- Skrive 9+9 på skjermen
	- •Skrive hva 9+9 blir på skjermen
	- Skrive hva 1+2+3+4 blir på skjermen
	- •Skrive på skjermen om det stemmer at 5 er større enn 4
	- •Skrive på skjermen om det stemmer at 4 er større enn 5

#### Ett Python-program som går over flere linjer

•Skriv på skjermen:

```
Alle linjer
kommer 
samtidig!
---
```
---

•*(flere\_linjer.py)*

#### Kommentarer

# #Disse to linjene #påvirker ingen ting  $print("Hei")$

# Plan for forelesingen

- Hva er programmering?
- •Skrive og kjøre våre første program
- •Variabler
- •Feilmeldinger
- Innlesing fra tastatur
- Beslutninger (if)

#### Variabler

- •Variabler er noe av det mest fundamentale i programmering!
- •En variabel er et bestemt navn som representerer en verdi
	- tall =  $13$
- •Med en variabel kan man holde på en verdi og bruke den igjen senere i et program
	- tall =  $13$
	- print("Her kommer det:")
	- print(tall)

#### Variabler: eksempel på å holde mellomverdier

• [areal.py]

#### Variabler: eksempel på å bruke flere ganger

• [Epler.py]

En navngitt lokasjon i datamaskinens minne hvor en verdi kan lagres

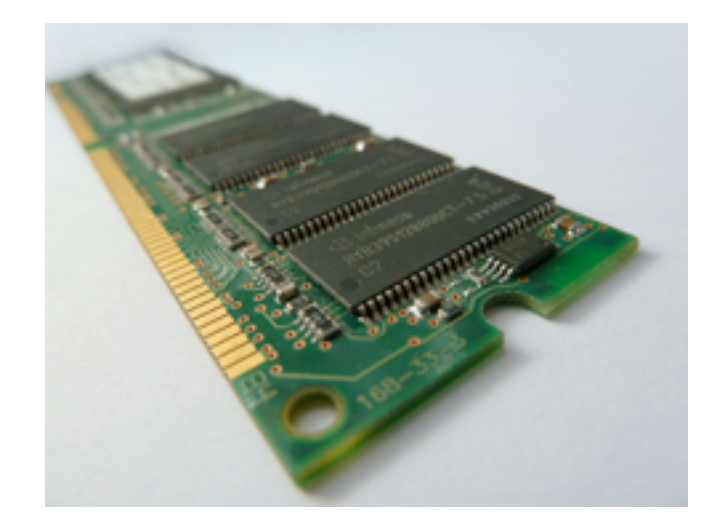

Mest korrekt, men minst nyttig..

En navngitt lokasjon i datamaskinens minne hvor en verdi kan lagres

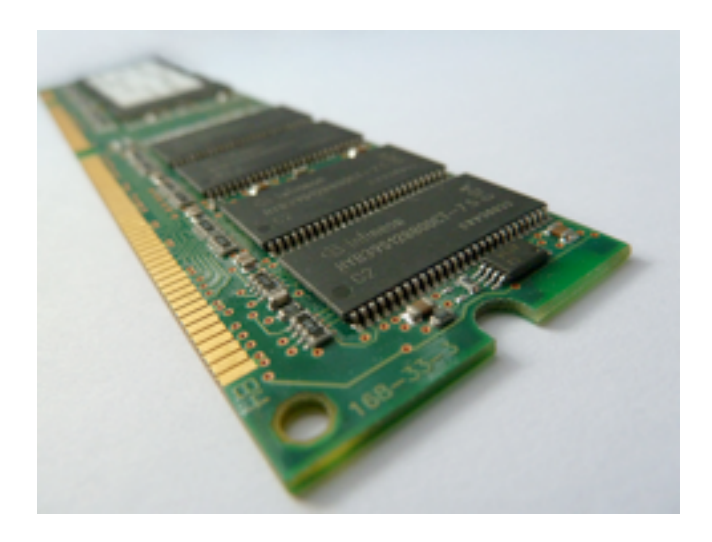

Mest korrekt, men minst nyttig..

En navngitt parkeringsplass hvor en verdi kan parkeres

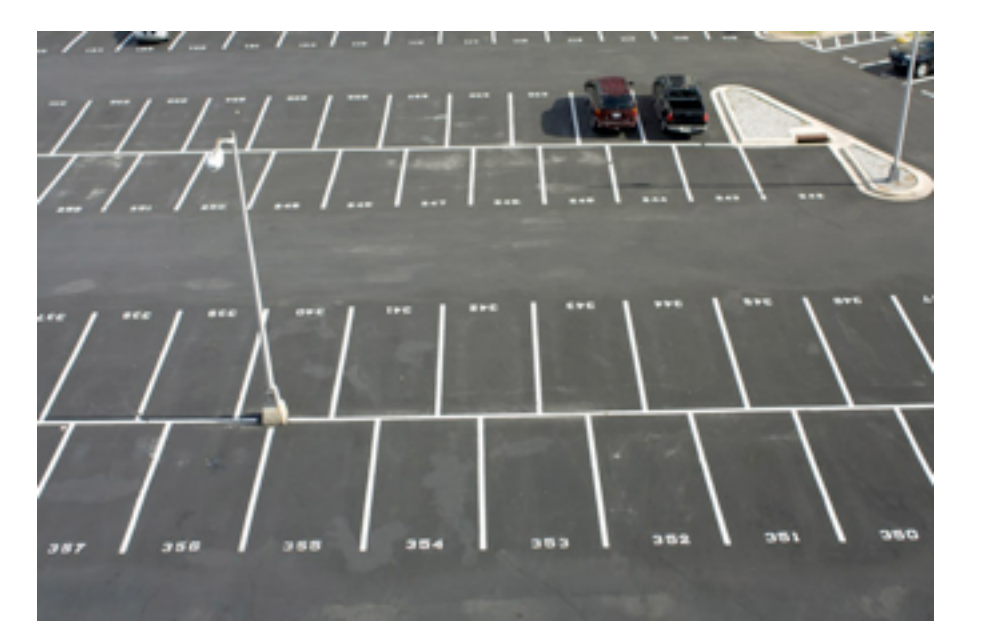

Nyttig metafor, brukt i lærebok

En navngitt lokasjon i datamaskinens minne hvor en verdi kan lagres

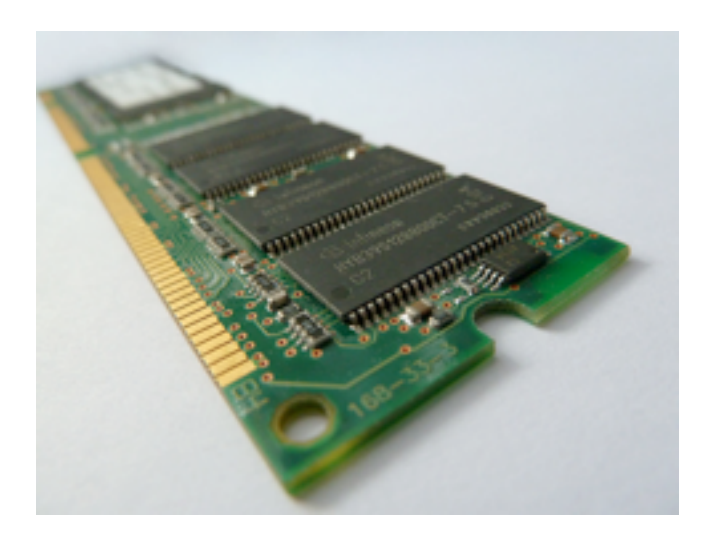

Mest korrekt, men minst nyttig..

En navngitt parkeringsplass hvor en verdi kan parkeres

En navnelapp som er satt på en verdi

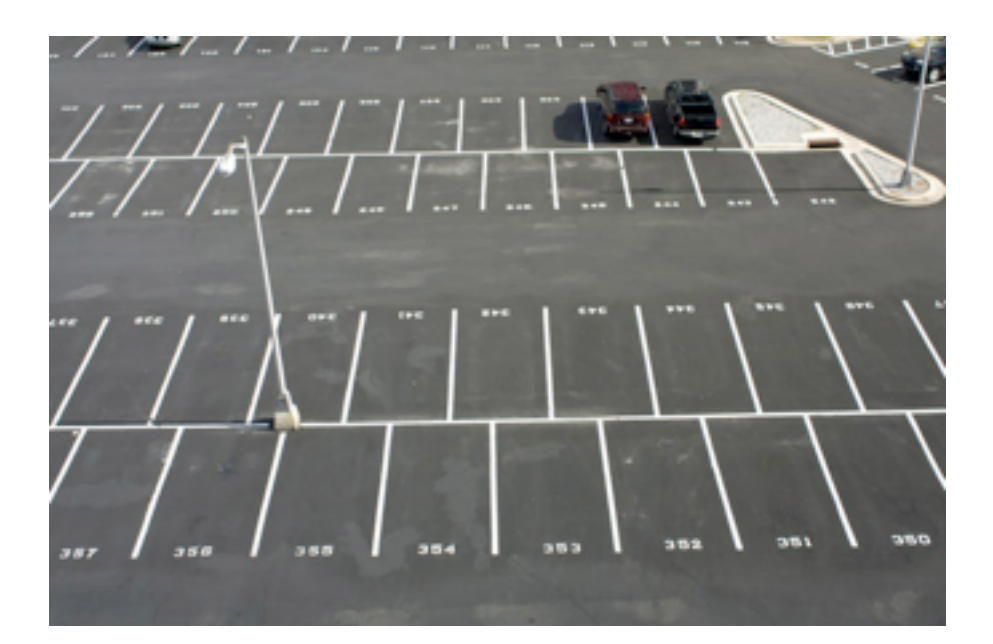

Nyttig metafor, brukt i lærebok

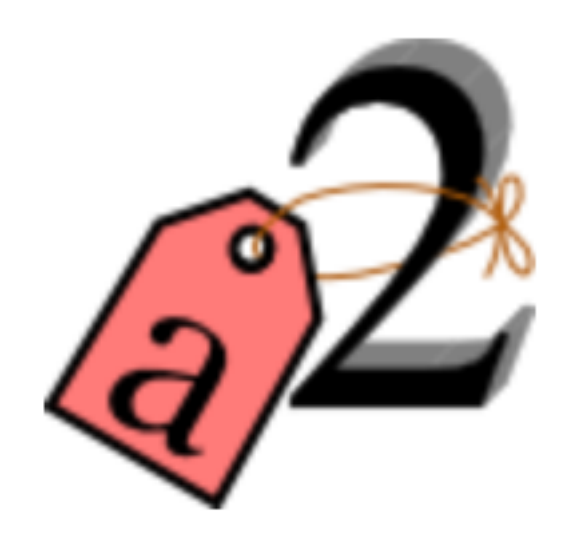

Nyttig metafor, populær for Python

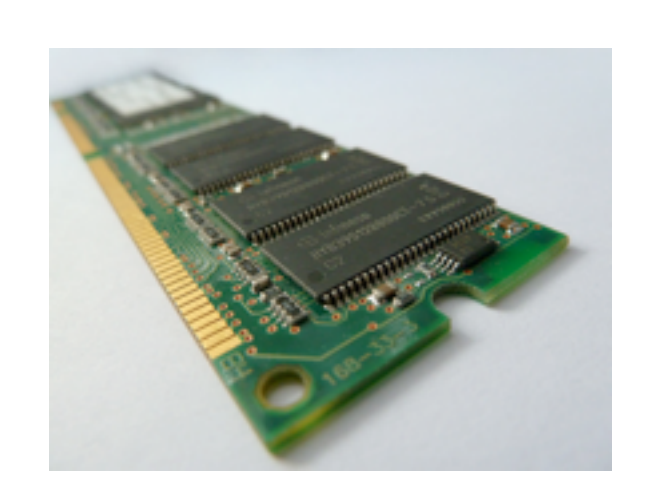

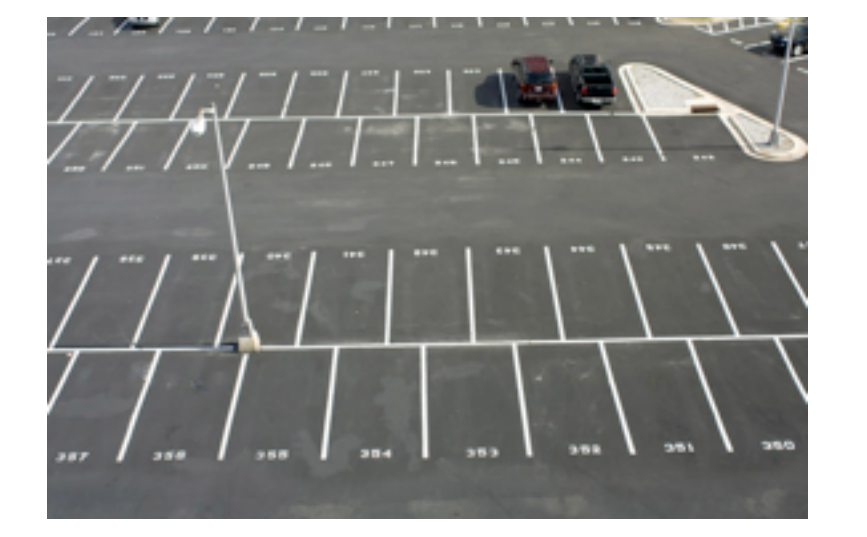

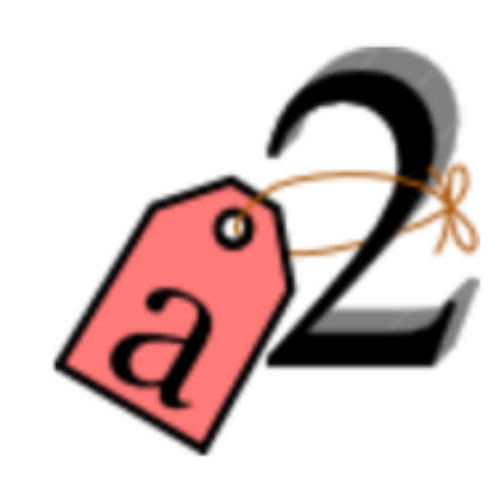

#### Felles for alle tre metaforer:

- •En variabel er et navn som representerer en verdi
- En variabel kan bare holde én verdi av gangen<sup>\*</sup>
- Man kan underveis i et program endre hvilken verdi en variabel representerer

\* verdien kan være et sammensatt objekt

# Plan for forelesingen

- Hva er programmering?
- •Skrive og kjøre våre første program
- Variabler
- •Feilmeldinger
- Innlesing fra tastatur
- Beslutninger (if)

# Feilmeldinger

- Når noe går galt i et program får man en feilmelding
	- Vi kommer mer tilbake til dette i uke 2..
- •Et lite eksempel:
	- Man kjører et Python-program som består av en linje: Print("hei")
	- •Dette vil gi en feilmelding bestående av hvor feilen lå (fil og linjenummer), hvilken type feil det var, og akkurat hva som var problemet

#### Feilmeldinger

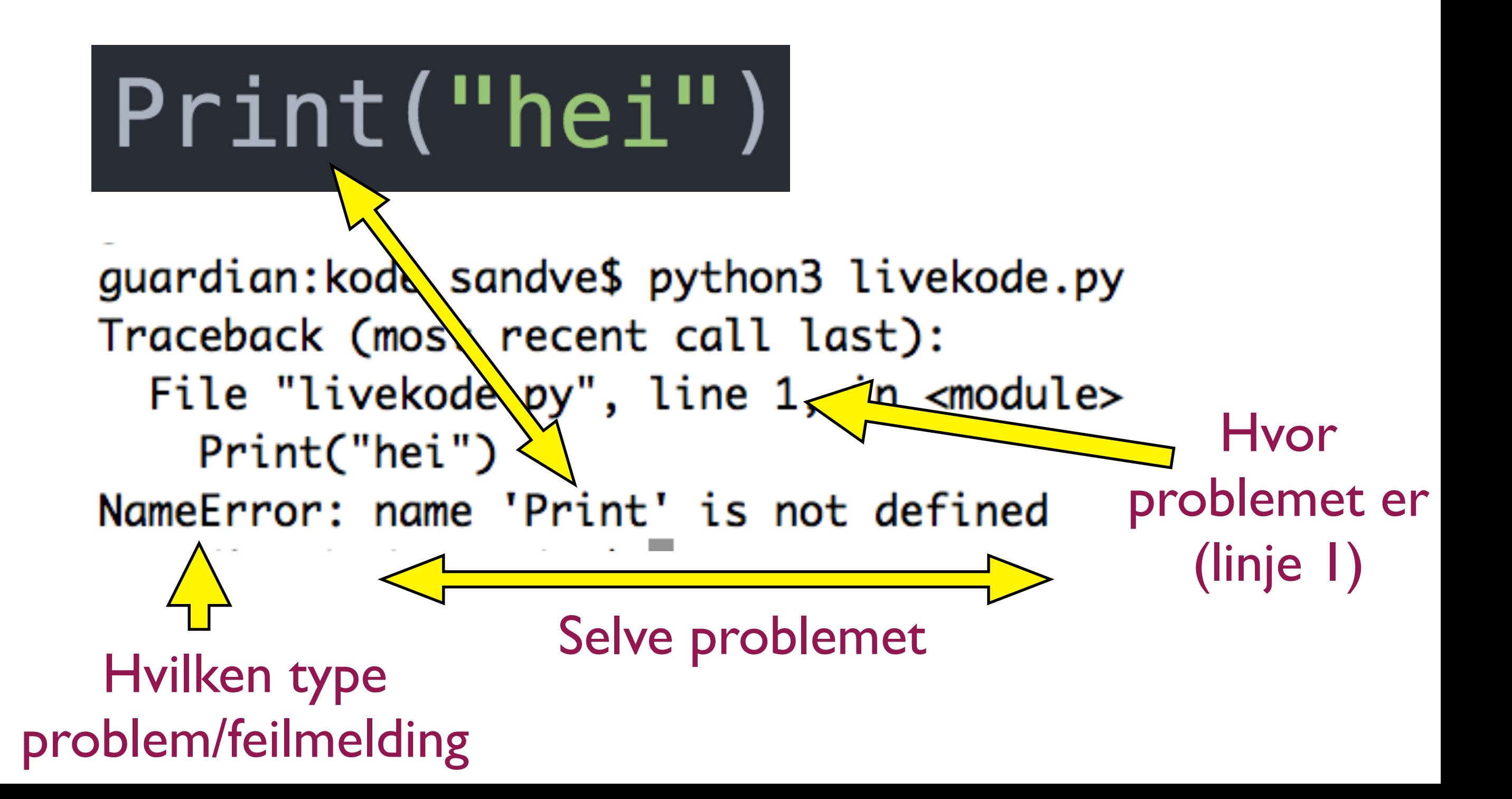

# Plan for forelesingen

- Hva er programmering?
- •Skrive og kjøre våre første program
- Variabler
- •Feilmeldinger
- •Innlesing fra tastatur
- Beslutninger (if)

# Slipp brukeren til!

- •De fleste program tar en eller annen jevnlig inputt fra brukeren
- •Dette gir også mye mer dynamikk i programmene enn det vi har sett på til nå
- •Kommunisere med brukeren av et program:
	- •**print** gir output til bruker
	- •**input** henter inputt fra bruker
- [innlesing.py]

#### Gi brukeren beskjed om å skrive inn et svar

•Brukeren må vite at han/hun skal skrive noe: •print("Hva heter du? ")

 $navn = input()$ 

• input kan skrive beskjed før den venter på svar:  $navn = input('Hva heter du?")$ 

# Plan for forelesingen

- Hva er programmering?
- •Skrive og kjøre våre første program
- Variabler
- •Feilmeldinger
- Innlesing fra tastatur
- Beslutninger (if)

### Ikke bare følge strømmen

- •For det vi har sett på til nå, har programmet alltid fulgt én bestemt sekvens av instruksjoner
	- Vi kan lese ulike startverdier fra tastatur og dermed få ulike resultat, men alltid basert på de samme operasjonene
- •Vi trenger mer variasjon!
	- Det blir mye artigere å programmere dersom hvilke operasjoner som utføres også kan avhenge av verdier man regner ut

# Et konkret problem som krever beslutninger

- Problemstilling:
	- Vi ønsker å lage et program som kan fortelle hovedstaden til et valgfritt land i nordre Skandinavia (brukeren ber om Norge eller Sverige)
- Vi trenger altså to ulike print
- •Vi må imidlertid sørge for at kun én print blir kjørt, hvor hvilken som blir kjørt avhenger av innlest land

#### En uferdig løsning (mangler beslutning)

land = input("Velg land i nordre Skandinavia: ") print("Oslo") print("Stockholm")

### Beslutninger i et program: **if**

- •Syntaksen (skrivemåten) er veldig enkel:
	- •if land=="Norge": print "Oslo"
- Merk dobbelt likhetstegn
- Merk innrykk
- {hovedstad1.py}

#### Mange linjer kan styres av samme beslutning (if)

- •if land=="Norge" print "Oslo" print("Kjent som byen ved fjorden")
- Merk felles innrykk for alle programlinjer som skal styres sammen (kalles en blokk)
- {hovedstad2.py}

#### En mer nasjonalistisk variant

- •Lage et program som kun ønsker å fortelle hovedstaden til Norge
- {hovedstad3.py}

#### En praktisk kortform: **if-else**

- En veldig begrenset utviding av syntaks:
	- if land  $==$  "Norge": print("Oslo") else: print("Kunne ikke brydd meg mindre!")
- {hovedstad4.py}

# Kombinere *ellers* med ny *if*: **elif**

• Kan kombinere if, elif og else:

```
• if land == "Norge":
     print("Oslo")
 elif land == "Sverige":
     print("Stockholm")
 elif land == "Danmark":
     print("Kobenhavn")
 else:
     print("Ukjent land")
```
- •*elif* og *else* kjøres kun dersom ingenting før slår til
- {hovedstad5.py}

```
if alder<6:
     print("Velkommen til bhg")
     if alder<3:
         print("Du er smaabarn")
     else:
         print("Du er storbarn")
```

```
if alder<6:
       \bigwedgeprint("Velkommen til bhg")
       \vert if alder<3:
        print("Du er smaabarn")
dersom lelse:
           else:<br><sup>7</sup> print("Du er storbarn")
  Alt 
 dette 
  kun 
alder<6
```

```
if alder<6:
       \bigwedgeprint("Velkommen til bhg")
       \vert if alder<3:
        print("Du er smaabarn")
       l <mark>|</mark>else:
       \mathcal{P} \setminus \mathcal{P} print("Du er storbarn")
  Alt 
 dette 
  kun 
dersom 
alder<6 Dersom alder>=3
```
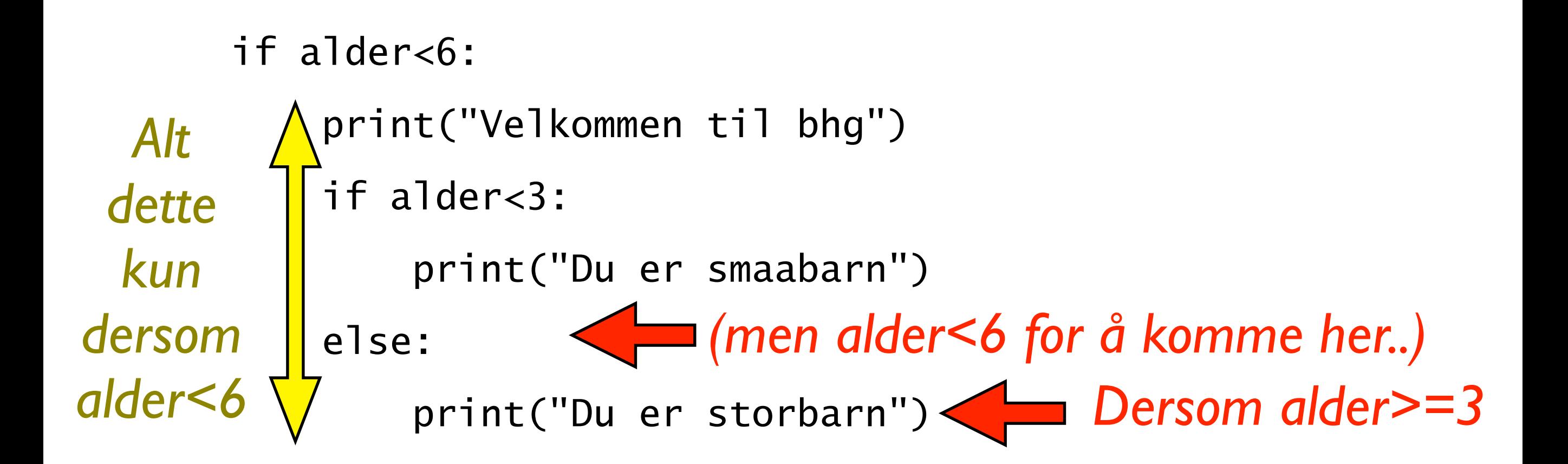

# Et liten oppgave

•Lag en nøstet beslutning hvor voksne som ikke er gravide får beskjed om å kjøre karusell

> voksen = input("Er du voksen? (ja/nei)") gravid = input("Er du gravid? (ja/nei)")

#Nøstet beslutning med utskrift..

- Hvordan vil du skrive koden?
	- Prøv selv med blyant og papir! (3 minutt)
	- •Etterpå diskuter med nabo (3 minutt)

# En mulig løsning

```
voksen = input("Er du voksen? (ja/nei)")
gravid = input("Er du gravid? (ja/nei)")if voksen=="ja":
     print "Du er stor nok,"
     if gravid=="ja":
         print "men har dessverre ikke lov"
     else:
         print "velkommen ombord!"
```
# Og

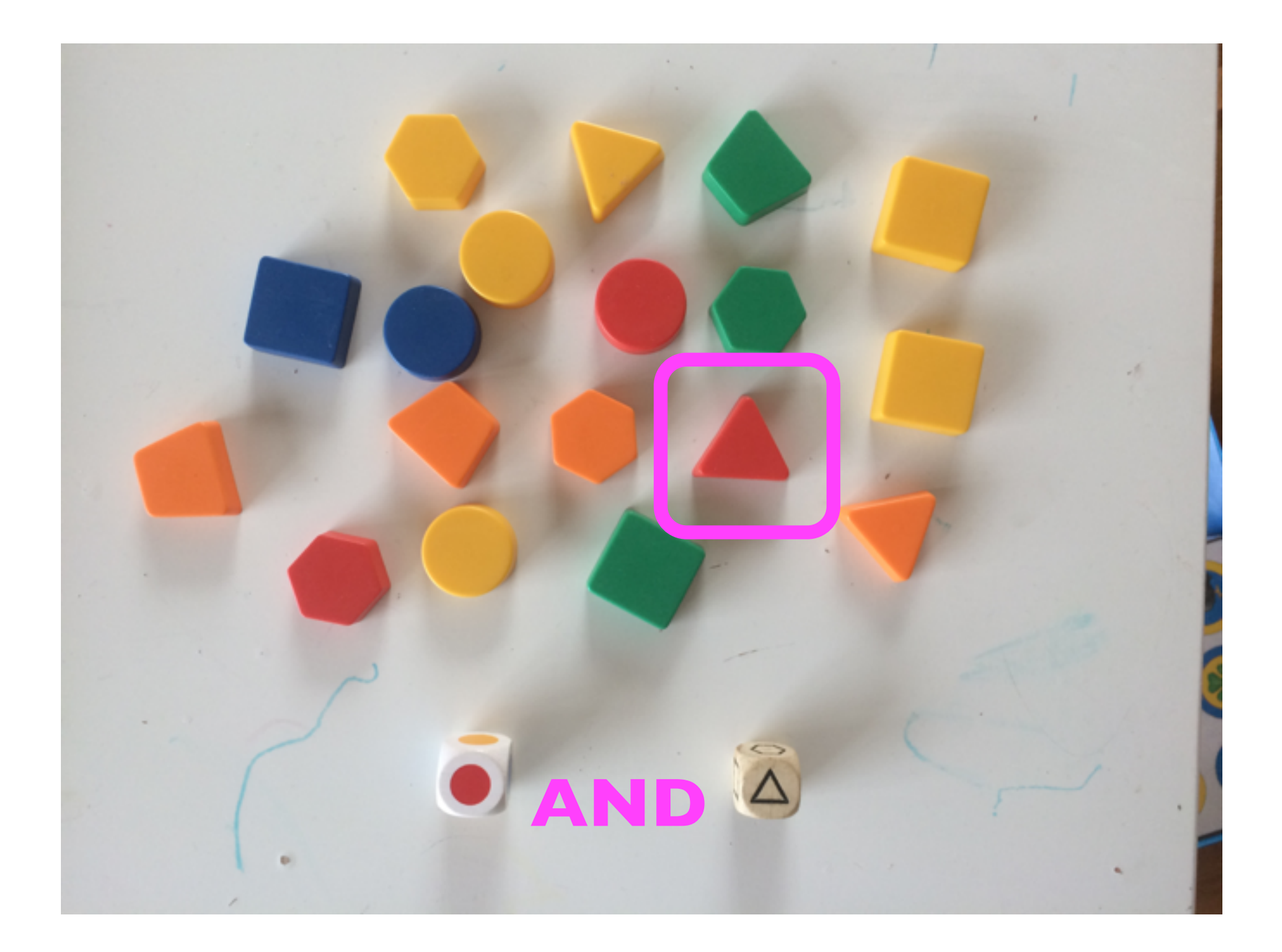

#### Eller

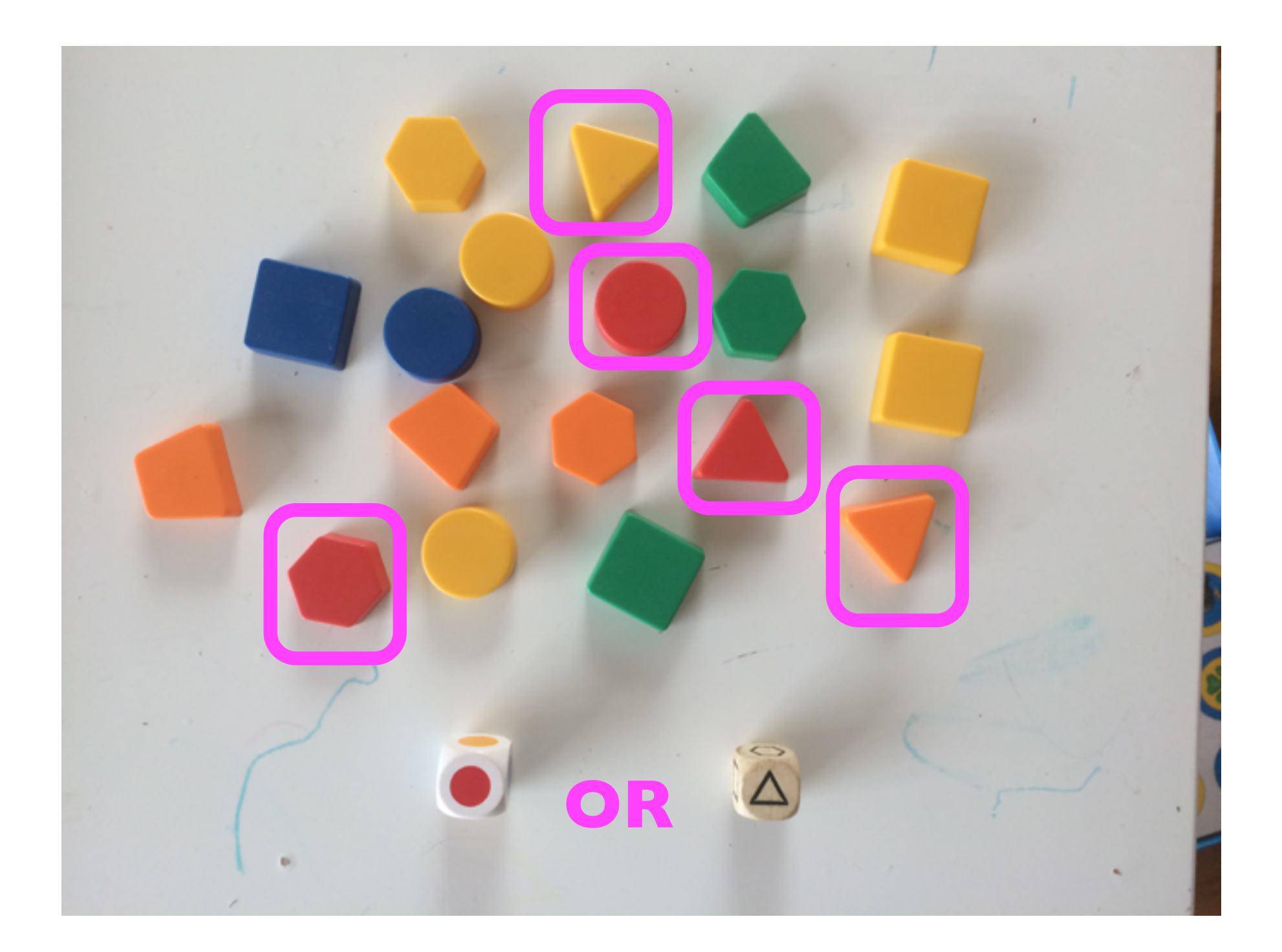

#### Alternativ løsning

voksen = input("Er du voksen? (ja/nei)") gravid = input("Er du gravid?  $(ja/nei)$ ")

if voksen=="ja" and gravid=="nei": print "velkommen ombord!"

# Skrive et python-program

- •Et python-program er bare en helt vanlig tekst-fil
- Man kan skrive koden med en rekke ulike program (editor)
- •Det går an i word eller excel, men det er en veldig dårlig idé
- •I IN1000 støtter vi primært en editor som heter Atom
- •Atom håndtererer innrykk bra (veldig viktig!), gir fargekoding, og er lett å installere
- •Det finnes også nettsteder hvor man kan skrive (og kjøre) python-kode uten å måtte installere noe, men det er ofte mer praktisk med lokal editor og kjøring

# Kjøre et python-program

- •Man kan sette opp kjøring gjennom å dobbelt-klikke i grafisk brukergrensesnitt
- •I IN1000 legger vi opp til å i stedet kjøre via kommandolinjen - noe som i lengden er mer praktisk og fleksibelt
- Mange editorer har også mulighet for å kjøre pythonfilen man jobber på via menyen (og via tastatursnarvei)

# Python-tolkeren (interpreter)

- •I stedet for å skrive kode i en fil i en editor, og deretter kjøre filen, kan man direkte kjøre en og en linje i noe som kalles python-tolkeren.
	- •Fra kommandolinjen skriver man "python3" for å starte tolkeren
	- Man kan da skrive og utføre en enkelt linje av gangen
	- Man kan også skrive inn et uttrykk (f.eks. regnestykke) og se hva verdien blir

### Python-tolkeren (interpreter) (forts)

- •Tolkeren er veldig egnet for å detaljert forstå hva som skjer på en enkelt linje - f.eks. se verdier av variabler og uttrykk
- •Når man skriver hele programmer (mange linjer) er det derimot mye mer praktisk å skrive og kjøre en fil (gir bedre oversikt og man kan endre en linje og kjøre hele programmet på nytt fra start)

# Avluser (debugger)

- •En avluser (debugger) lar oss kjøre hele programmer og samtidig ha kontroll på enkeltlinjer
- •Svært nyttig for å finne feil i store programsystemer, og potensielt nyttig når man lærer å programmere
	- Men fare for at verktøyet stjeler fokus fra selve kodingen
- •Bruk det gjerne, men sørg i tilfelle for at det støtter læring av programmering, ikke distraherer fra det
- •Enkel variant å eventuelt prøve ut: pythontutor.com

#### Konklusjon

- Programmering er en form for kreativ problemløsning
- •Variabler lar oss ta vare på verdier gjennom et program
- •Beslutninger (if) lar programmene utføre ulike operasjoner avhengig av verdien til en variabel